### **Share Order on WhatsApp Magento2**

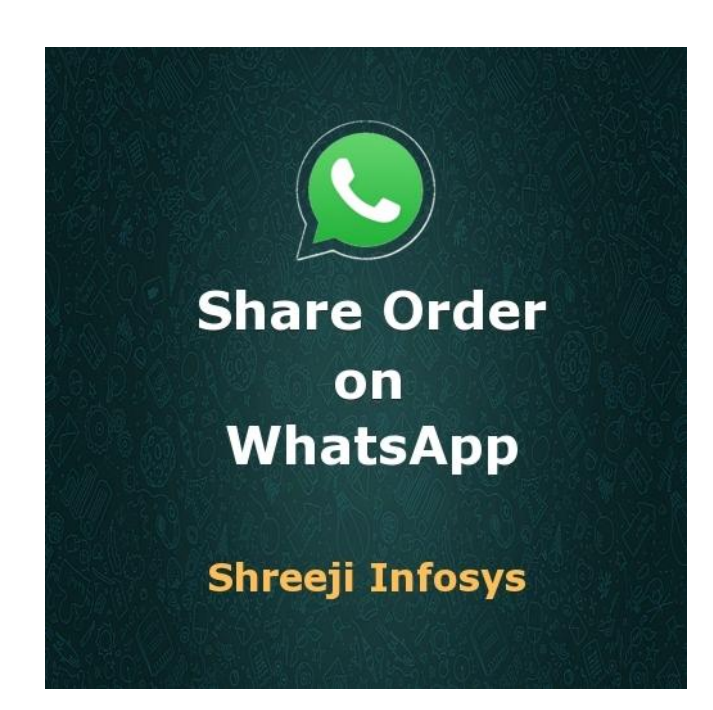

# **User Guide Compatibility: Magento 2**

# **Table of contents:**

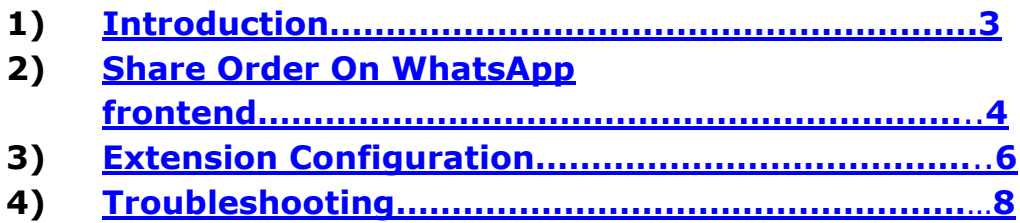

### <span id="page-2-0"></span>1. Introduction

Store owner probably familiar with the increasingly important role of social media plays on online shopping. As per the social survey 70-80 percent of the customer saying that they trust on product recommendations from their peers. So to use social media extremely good option if you want to compete online. Among social media WhatsApp is immensely popular among the mobile users and has an active user base of 800 million and it is increasing every day. It means that to sharing on WhatsApp will increasing customer base.

We at Shreeji Infosys provides an extension Share Order on WhatsApp which allow your valuable customers to share information about products which they already purchased from the order success page to WhatsApp. Please go through below some highlighted feature for extension.

#### **Share Order on WhatsApp Features**

- Enable / Disable Functionality from back-end.
- ◆ Allow Store Owner to change heading text along with order share text from Backend.
- \* Store Owner can change Share button text, Button size, Extra text from Backend.
- ❖ Easy Installation and Ready to use

### Standard Features

- $\triangleright$  Follow Magento2 coding standards for this extension.
- Follows Magento2 Extension Development Guideline.
- Compatible with Latest Magento 2 community editions.
- $\triangleright$  No core files are overwritten by this extension.

#### **Note**

- WhatsApp share button display only in Android and iPhone devices.
- <span id="page-2-1"></span>WhatsApp share button only visible on WhatsApp installed devices

# 2. Frontend Display (Order Success Page):

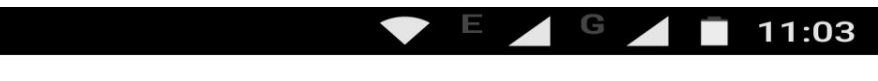

Your order number is: 000000002.

We'll email you an order confirmation with details and tracking info.

# Why not share your purchase to WhatsApp?

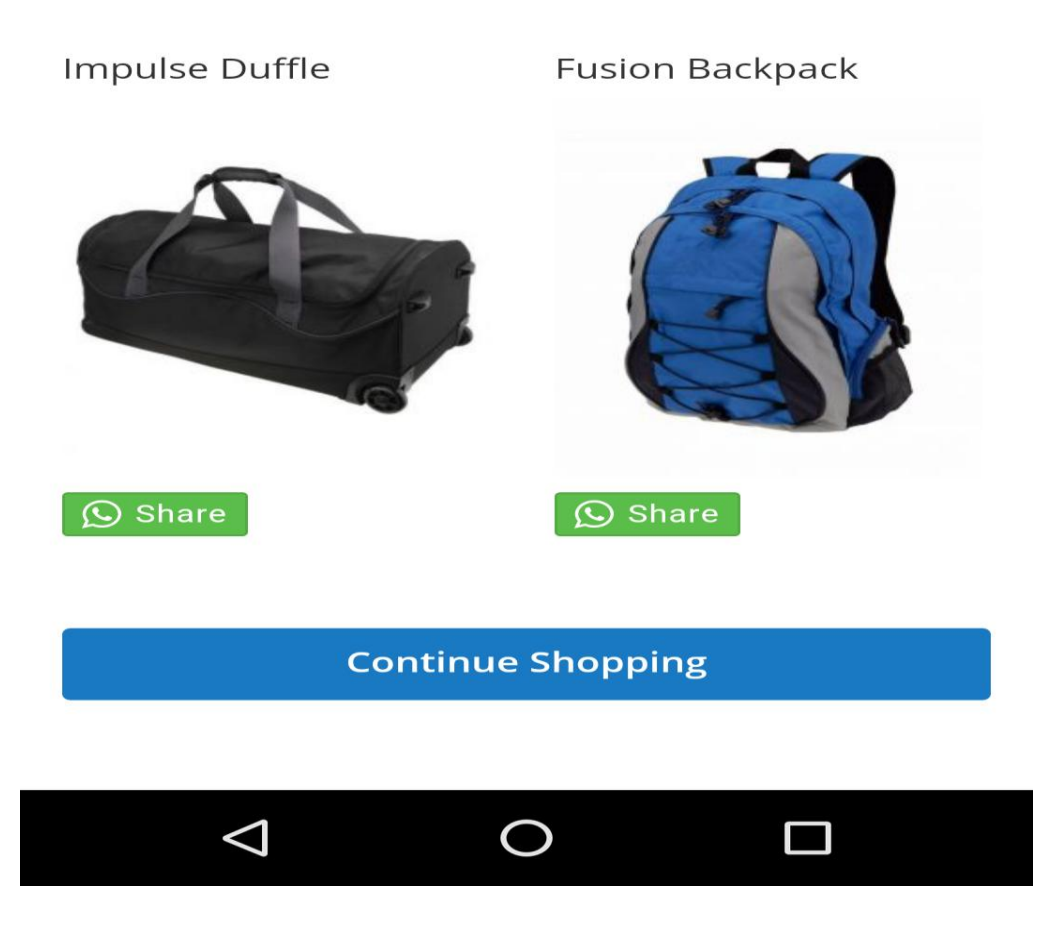

### Description:

This is a order success page where WhatsApp button display with every product, so Customer can easily share each product with the believed one.

### WhatsApp share screen.

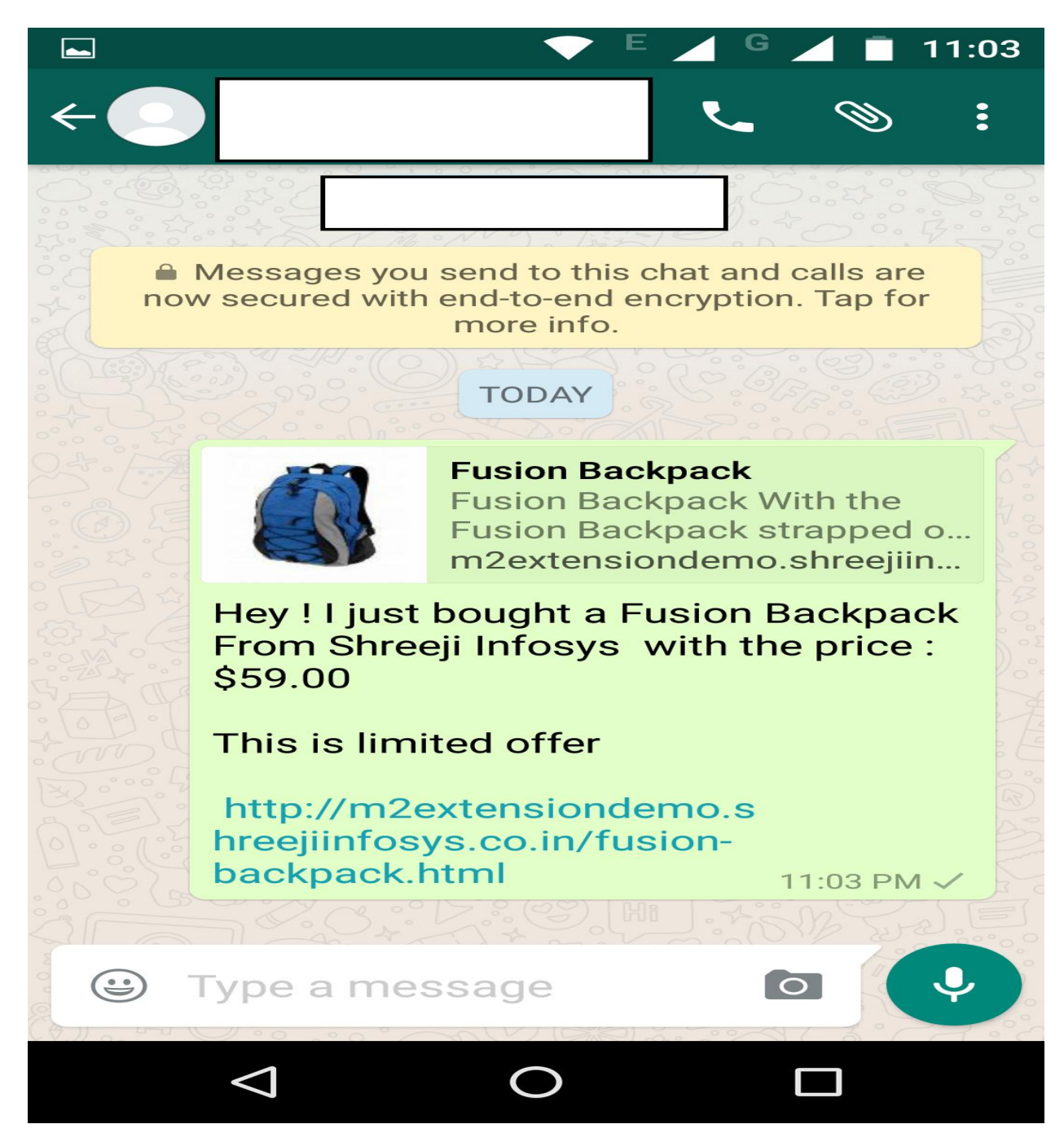

### Description:

This is WhatsApp sharing screen with the details of product along with Product Image, name, price and URL.

## <span id="page-5-0"></span>3. Backend Configuration:

#### **WhatsApp Order Share**

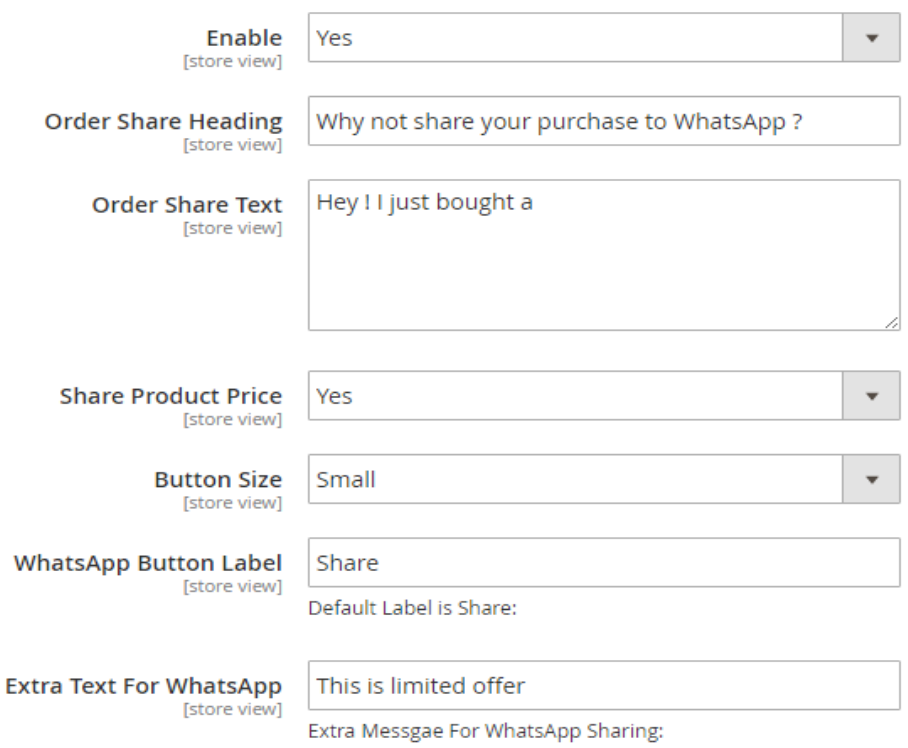

### Description:

After the installation is complete, you can able to see new tab called Shreeji Infosys > WhatsApp Order Share from Stores> Configuration.

#### **Options**:

**Enable:** Enable/Disable WhatsApp share button on order success page.

**Order Share Heading :** Heading text on order success page.

**Order Share Text:**Order share text which is going to be shared on WhatsApp screen with the product name. Default text is Hey! I just bought a

**Share Product Price:** Allow customer share to product price on WhatsApp. If yes is selected then customer can also share product price.

**Button Size**: WhatsApp button size which is going to display on order success page. 3 Options available for that small, medium and large. Default button size is small.

**WhatsApp Button Label:** Text for WhatsApp button.

**Extra Text For WhatsApp:** Extra custom text which is going to display end of the WhatsApp sharing screen.

# <span id="page-7-0"></span>4. Troubleshooting:

If you have any suggestion or any issue/bug with this extension, please do not hesitate to contact us at [support@shreejiinfosys.co.in](mailto:support@shreejiinfosys.co.in)